## **Tips for Remind**

## **Signing in to Remind**

- 1. Go to **remind.com**.
- 2. Click the **Log in** button next to the blue **Sign up button** at the top left corner of the page.

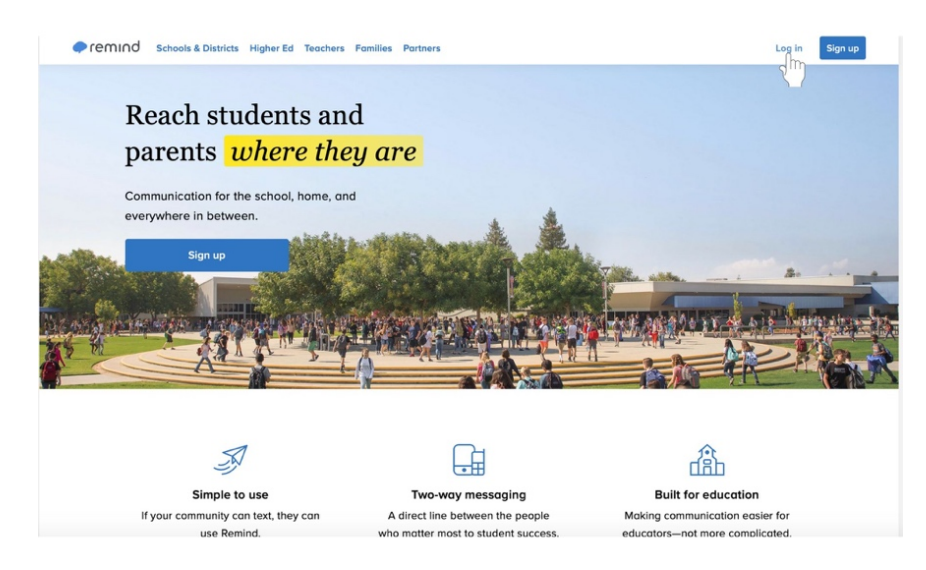

- 3. Type in your email address and password **if you did not sign up for Remind using your Google information**.
	- a. Click the blue **Log in** button above the **Log in with Google** button.

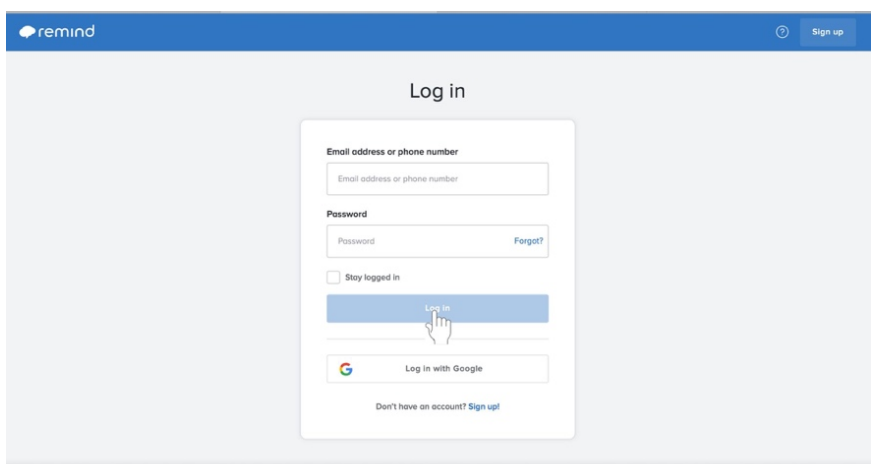

4. OR click **Log in with Google** and sign in **if you signed up for Remind using your Google information**.

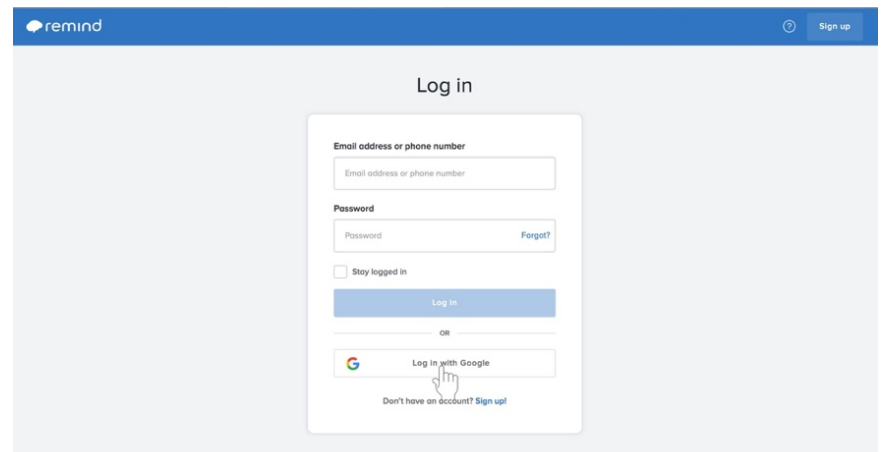

## **Signing out of Remind**

1. At the top left corner of the page, find your name, and click the down arrow. (This will appear in the gray bar regardless of where you are in Remind.)

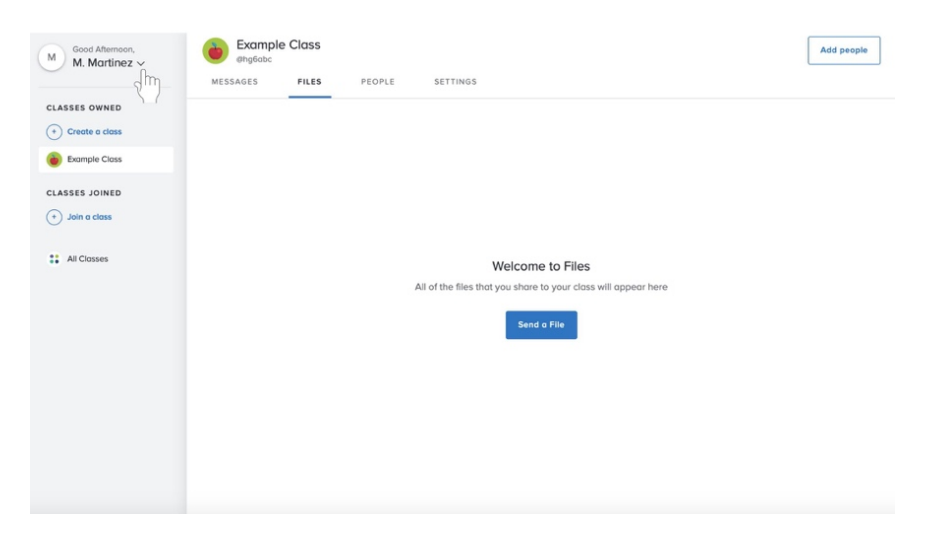

2. A menu will appear. At the bottom of the menu, select **Log out**.

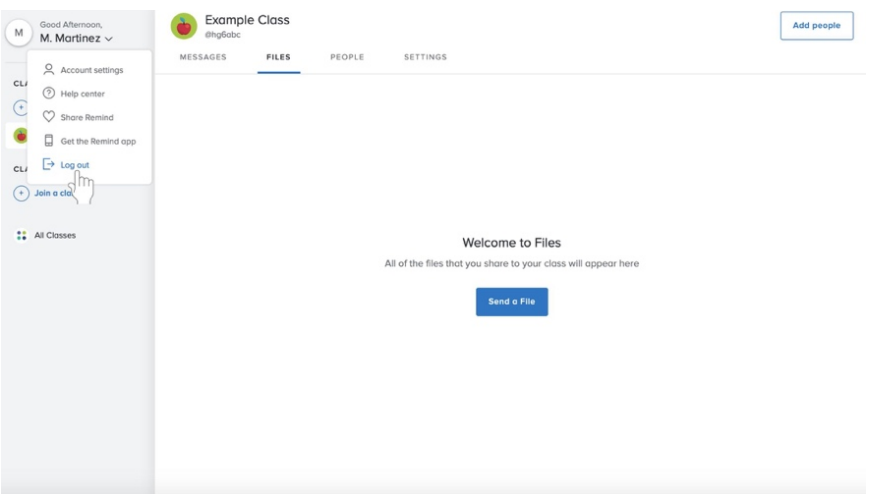